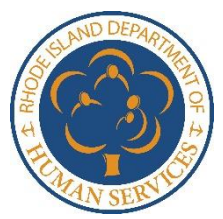

## **Uploading Documents through the Customer Portal**

## Guidance for SNAP, RI Works, GPA, Child Care Assistance, Katie Beckett, MPP, and LTSS

You will sometimes be required to provide documents (proof or verification) for your benefit program. You can submit those documents through the online Rhode Island Department of Human Services (DHS) Customer Portal: [https://healthyrhode.ri.gov/.](https://healthyrhode.ri.gov/)

You can submit documents when you complete an application or recertification as well as when you report a change through the Customer Portal. When you click "submit" on your form, you will a screen with the option to "Submit Supporting Documents."

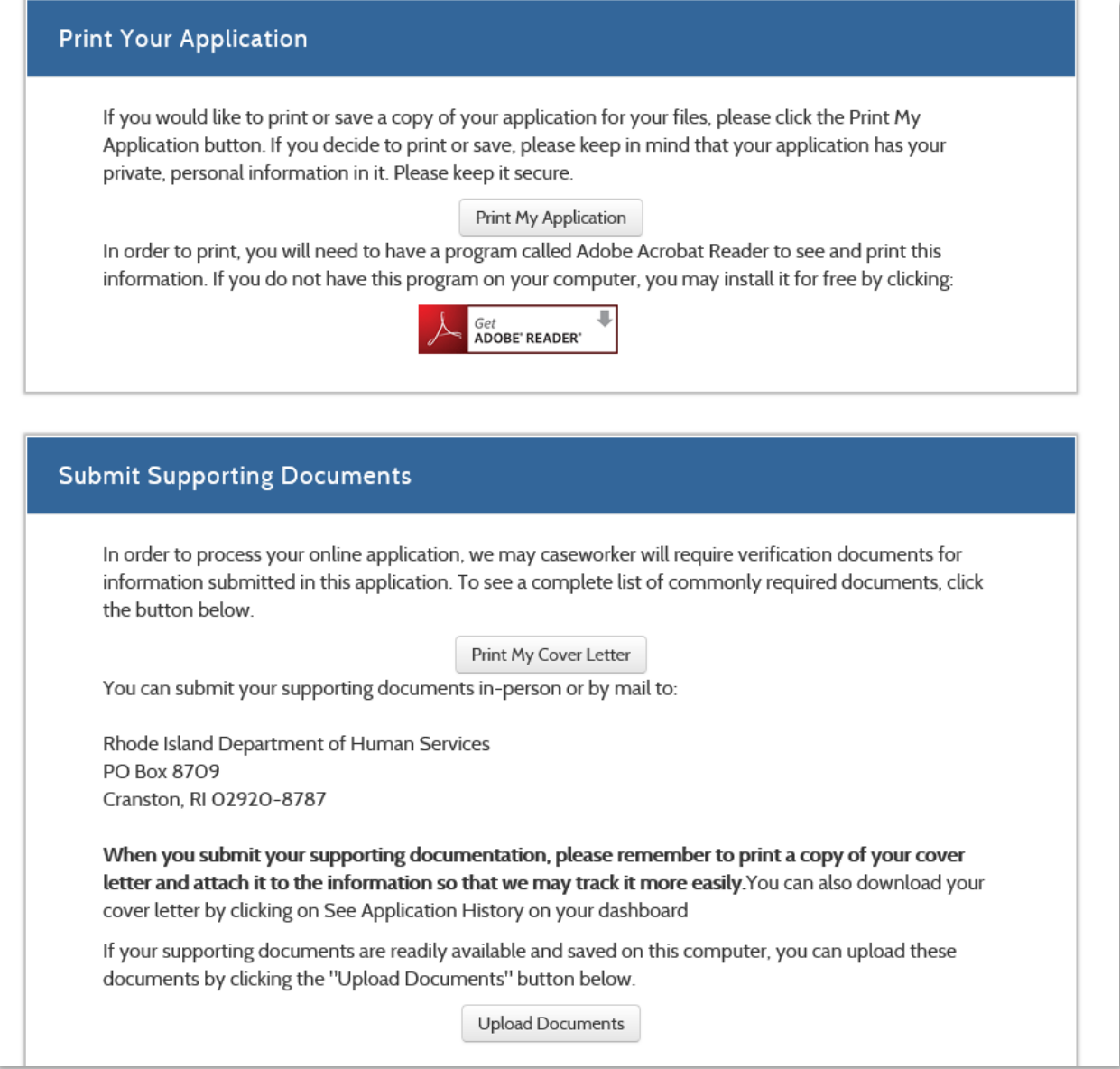

If you don't have your documents with you or if you receive a letter asking you to provide verification, you can upload a document later by selecting "Upload a document/view uploaded documents" from your dashboard on the Customer Portal.

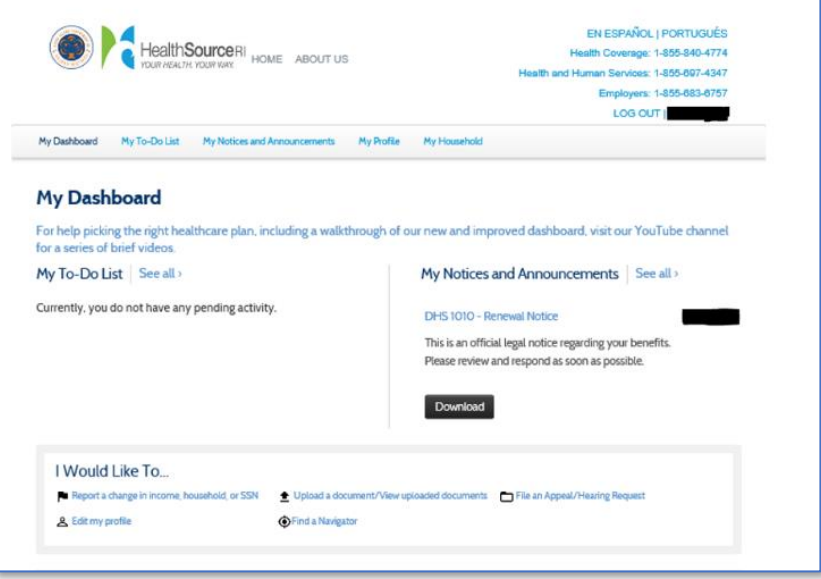

You will see the screen below. If there is more than one person on your case, choose the person for whom you are uploading the document. Choose a verification type from the drop down list, then click "choose file". This will take you to your computer's documents, select the document you want to upload. Once it is uploaded, you may add additional documents. Once all your documents are uploaded select, "Submit & Go to Dashboard".

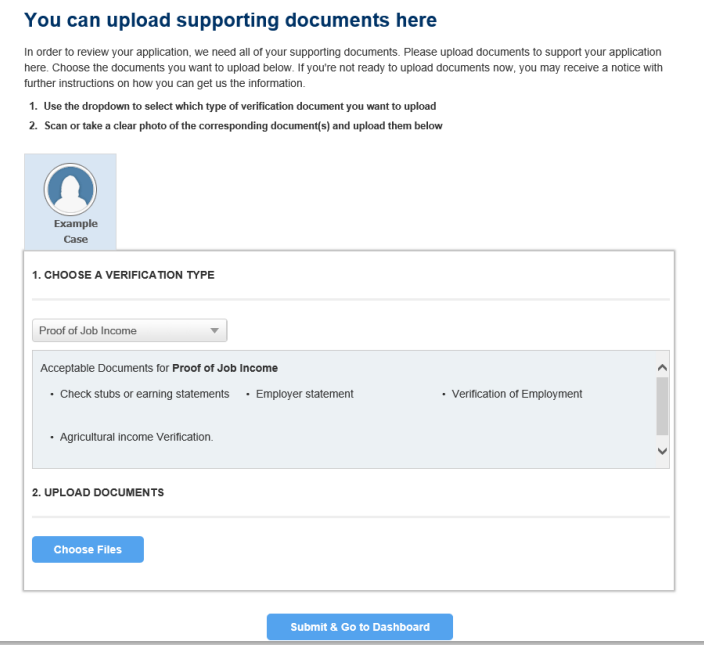

**NOTE:** You can only upload documents for health coverage that have been requested. You will do that through the My To-Do List on the dashboard.

If you have more than one case in your customer portal account, you may have to upload the same documents for each case.